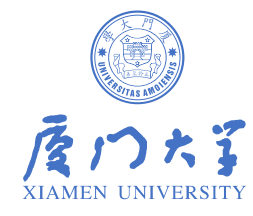

# Kaldi实践

洪青阳

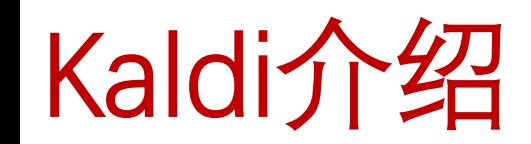

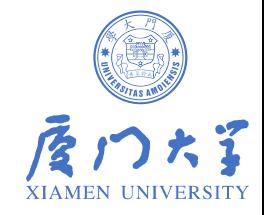

Kaldi是和HTK类似的一个开源的语音识别工具箱,底层基于C++编写,可以在Windows和Linux平台上编译。

[Kaldi特色]

- (1)在C++代码级别整合了OpenFst库;
- (2)支持基于BLAS、LAPACK、OpenBLAS和MKL的线性代数运算库;
- (3)包含通用的语音识别算法、脚本和工程示例;
- (4)底层算法的实现更可靠,经过大量有效测试,代码规范易理解,易修改;
- (5)每个底层源命令功能简单,容易理解,命令之间支持管道衔接,工作流程分工明确,整个任务由上层脚本联合众多底层命令完成;
- (6) 支持众多扩展工具,如SRILM,Sph2pipe等。

[Kaldi声学模型]

支持标准的机器学习训练模型:

线性变换如:LDA HLDA, MLLT/STC;

说话人自适应:fMLLR, MLLR, SAT;

支持GMM, DNN, TDNN, Chain

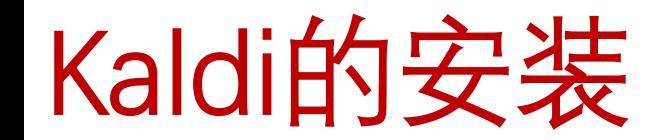

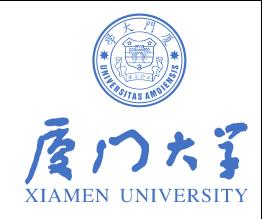

Kaldi安装在linux系统下,通过如下简单步骤:

1.获取源代码

方式一:直接在终端利用git命令从 Kaldi 的GitHub代码库克隆

[root@localhost work]# git clone https://github.com/kaldi-asr/kaldi.git kaldi --origin upstream

方式二: 从Kaldi开源地址 <https://github.com/kaldi-asr/kaldi> 下载, 获得源代码压缩包kaldi-master.zip:

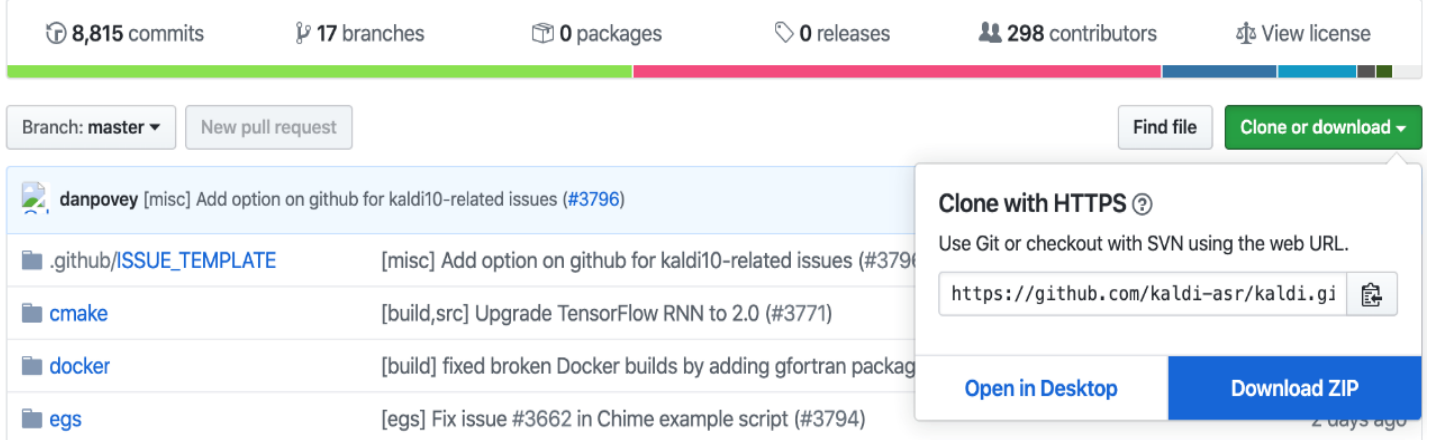

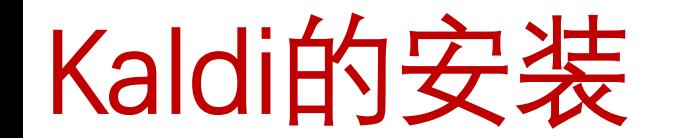

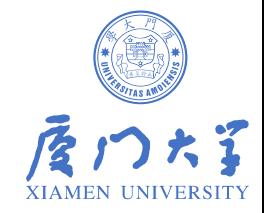

#### 2.自主检查并安装依赖库 g++, zlib1g-dev, automake, autoconf, sox, gfortran和libtool 等。这些库 是安装Kaldi的时候, Kaldi会调用到的, 若无会出错。

[root@localhost work]# cd kaldi/tools [root@localhost tools]# extras/check\_dependencies.sh extras/check\_dependencies.sh: all OK.

#### 3.编译

#### 依赖检查通过后,使用多进程加速编译kaldi/tools:

[root@localhost tools]# make -j 4

#### kaldi/tools编译完成后,开始编译kaldi/src目录,在此之前,先执行配置脚本:

[root@localhost tools]# cd ../src/ [root@localhost src]# ./configure --shared

#### 配置检查通过后,进行最后的编译:

[root@localhost src]# make depend -j 4 [root@localhost src]# make -j 4

#### 4.通过这样的步骤后,如果没有出现错误,那么Kaldi系统就安装成功了。

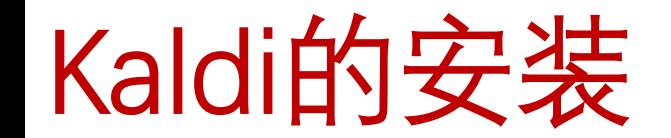

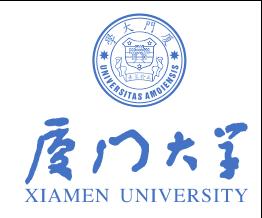

#### 5.利用最简单的例子 yesno 进行测试

#### 进入 [kaldi/egs/yesno/s5] 目录, [./run.sh] 以运行该例子, 等待训练、解码和打分。

[root@localhost src]# cd ../egs/yesno/s5/[root@localhost s5]# sh run.sh...... %WER 0.00 [ 0 / 232, 0 ins, 0 del, 0 sub ] exp/mono0a/decode test yesno/wer 10 0.0

#### 若运行成功, 则最后会输出如上图所示的%WER指标。至此, Kaldi安装完毕。

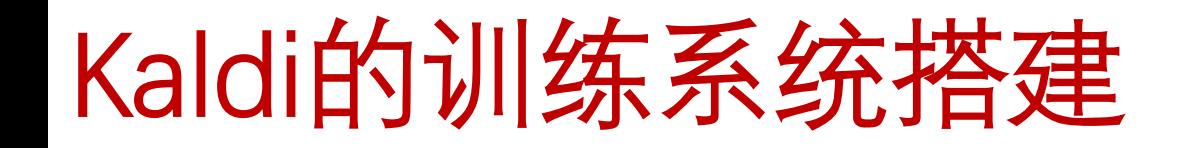

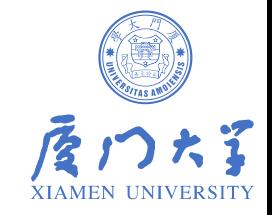

【前言】Kaldi中模型训练解码等一整套系统框架的搭建,都是按照Kaldi中这些示例所示的标准进行的。 除了需要按照标准自己构建的脚本以外,Kaldi本身提供了很多标准处理脚本。

1.目录结构 所有内容均在 kaldi/egs/myproject/s5/下,myproject 和s5命名随意,但一定需要,否则和环 境变量导入代码不能相呼应。

如图所示,未提到的均为自主 按需选择创建,仿照该目录结 构即可搭建出最初的框架。

[steps][utils][cmd.sh][path.sh] 可先从别的例子复制一份过来 [conf][local] [run.sh]手动创建 [其余]按需,相呼应自己写的 脚本。

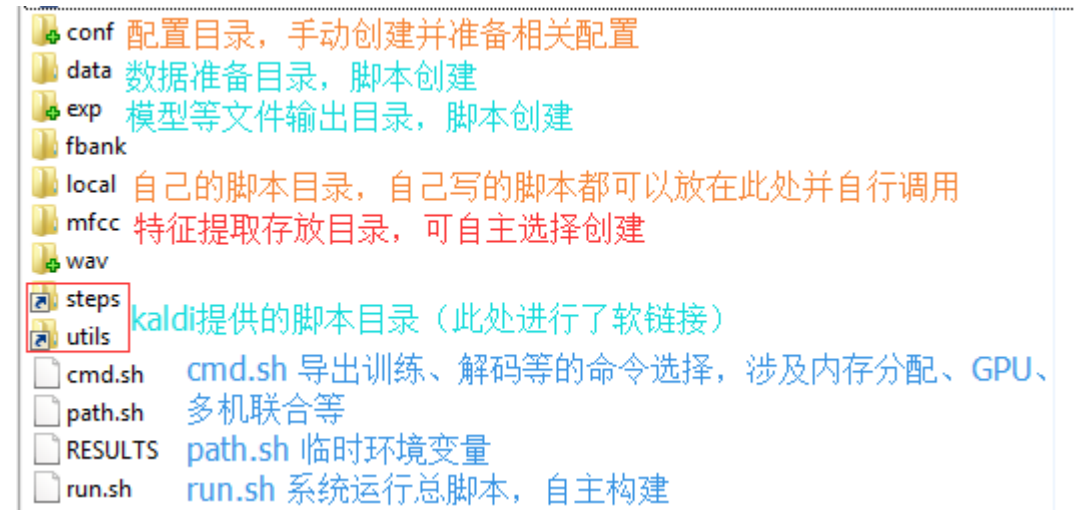

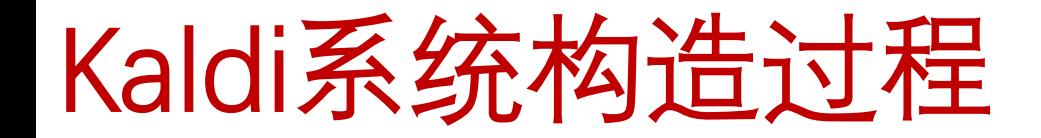

2.系统构造过程

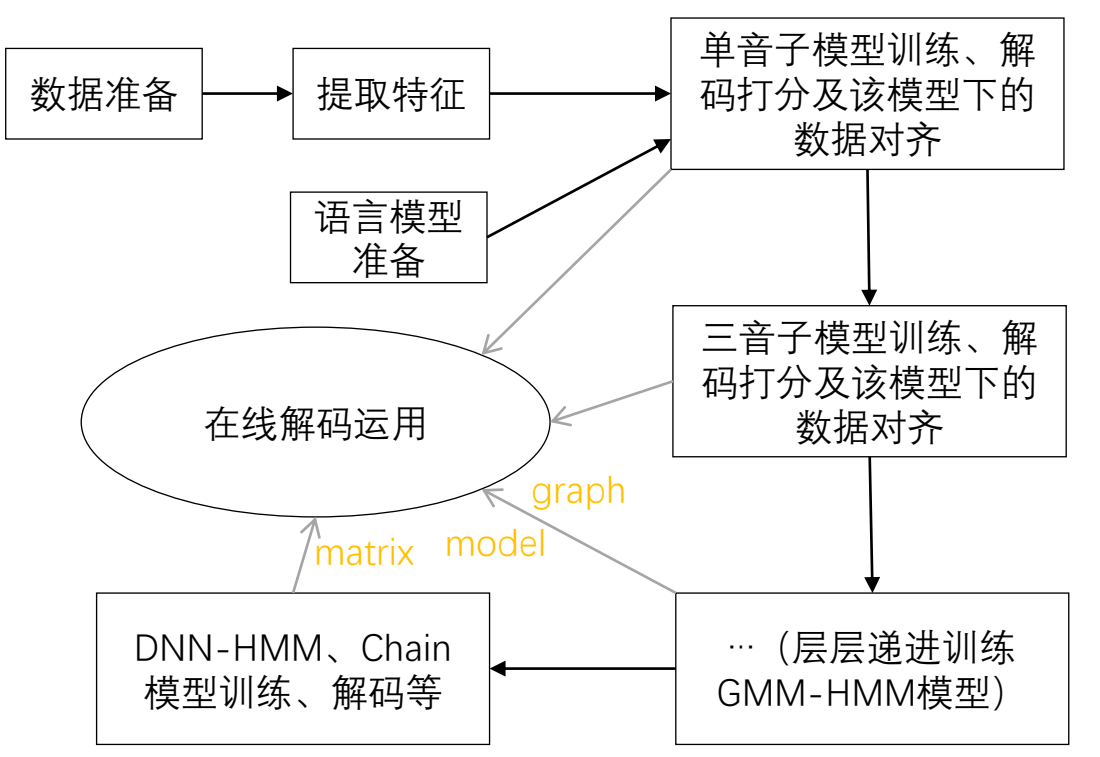

该流程与run.sh代码相呼应: 准备工作需要自己构建脚本处理得到Kaldi所需的标准文件, 训练解码等则调 用Kaldi的标准脚本,给出输入参数即可。而这些输入参数一般都是含有信息文件的目录,这些目录放在哪 无关紧要,重要的是使其管理起来方便,容易找到,可参考某些示例目录结构。几乎所有例子流程相似, 代码调用及bash写法等,可参考其他示例。

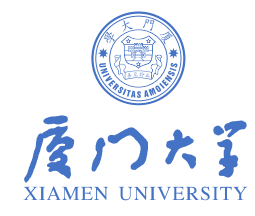

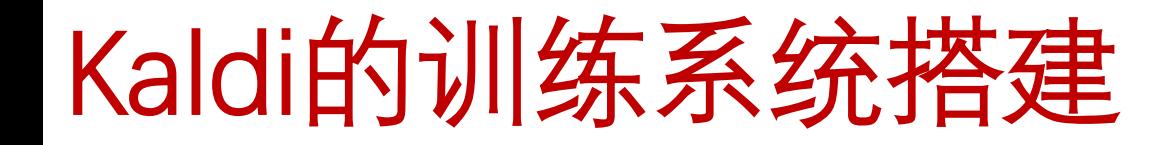

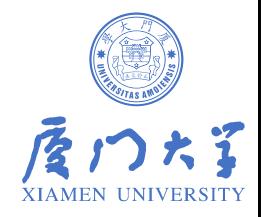

#### 3.数据准备

#### 只需准备三个映射文件,如图所示:

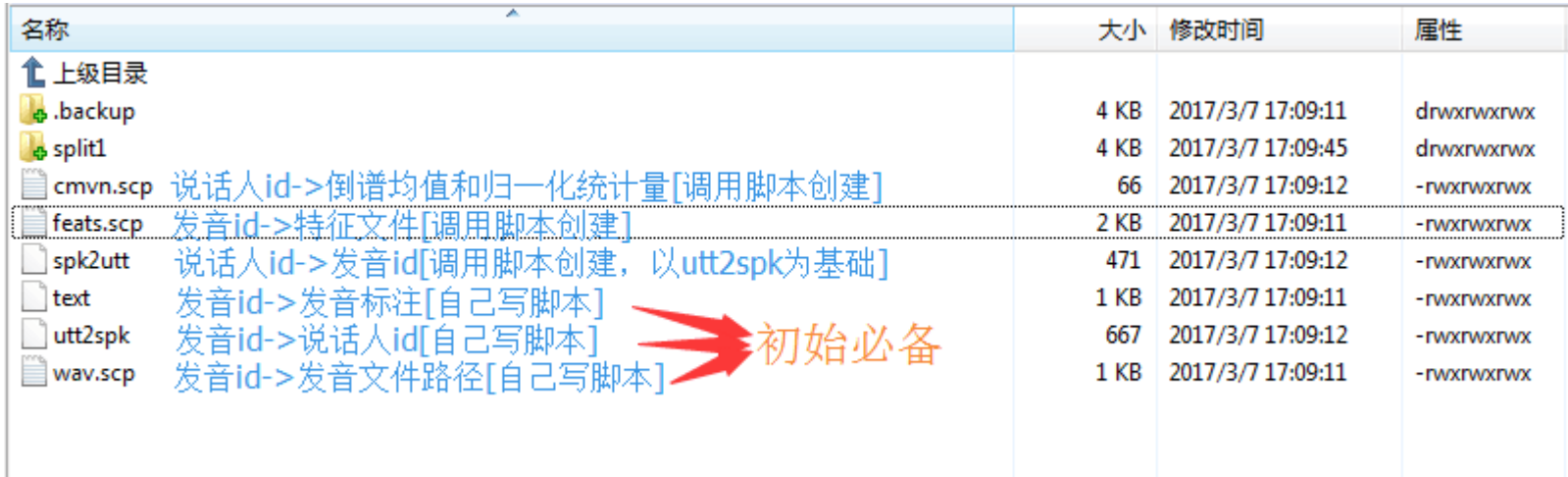

以此获得某批数据集映射信息,该信息目录会作为提取特征脚本的参数。数据集信息目录没有真实数据, 仅存放映射文件。如何处理得到自己的映射文件,需要考虑数据存放目录结构、语音段命名、标注集文 件格式等方面,想尽一切办法相呼应的构造代码得到Kaldi标准格式的映射文件。也就是说,数据准备代 码怎么写取决于数据集是什么样的。

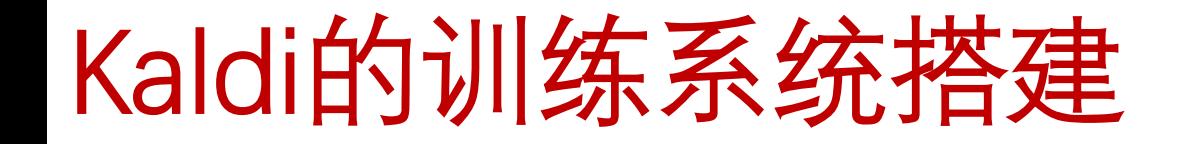

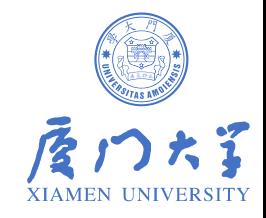

4.语言模型准备

Kaldi的语言模型采用OpenFst标准。通常做法是用SRILM工具训练语料库得到基于ARPA的 $n$ -gram 格式的语言模型,再用gzip -c 打包成\*gz文件, 将此作为参数用Kaldi提供的转换脚本进行转换得 到G.fst即可。

在此之前,还需要准备音素信息及lang目录。lang目录可以用标准脚本创建,但其参数dict目 录需要我们自己构造脚本创建。dict下必须有这四个文件:

词典[lexicon.txt] (每行格式为: 词 音素 音素 …) (如: hao h ao)

非静音音素[nonsilence\_phones.txt] (每行格式为: 音素 [音素 …])(下同)

可选音素[optional\_silence.txt]

静音音素[silence\_phones.txt] (如: sil)

注:词典中的所有音素都要在非静音音素表或者静音音素表中找得到,且这两个表内容互斥。词 典应该至少包含所有标注中的分词或分字。

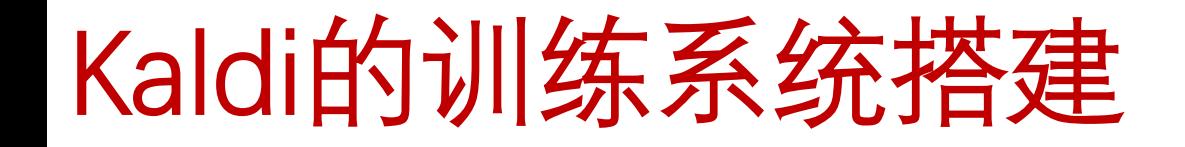

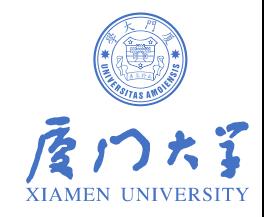

#### 5.模型训练

预备工作完成后,以训练数据集信息目录作参数调用训练脚本即可完成。GMM-HMM一 般进行monophone,triphone,lda+mllt,lda+mllt+sat的训练,然后才训练DNN。

#### 6.模型解码打分

解码之前需要生成graph,其先提条件就是已经含G.fst的lang目录。

在调用Kaldi的decode.sh脚本时,事先应在local目录下准备打分脚本score.sh,否则便没有 打分的统计输出。这个打分脚本可以拷贝通用的脚本,在thchs30例子中即可找到。

#### 7.利用模型对齐一批数据

在训练下一个模型时,训练集的对齐文件可由上一个模型产生,然后作为下一个模型训练 时的参数。利用标准脚本(ali)即可完成。

## Kaldi的训练系统搭建

训练过程描述(按序):

#### GMM-HMM部分(训练类型—产生模型—相关脚本)

[1]monophone mono 调用脚本steps/train\_mono.sh [2]triphone tri1 调用脚本steps/train\_deltas.sh [3]lda+mllt变换 tri2b 调用脚本steps/train\_lda\_mllt.sh [4]sat变换 tri3b 调用脚本steps/train\_sat.sh

DNN部分

......

[5]在基于GMM-HMM模型上做nnet2或nnet3的训练

以上过程中,按序训练,后面模型会需要基于前面模型的对齐文件。

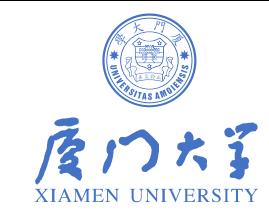

## 单音子(monophone)训练流程图

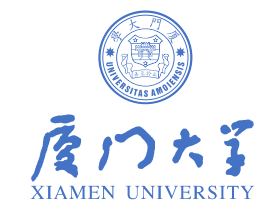

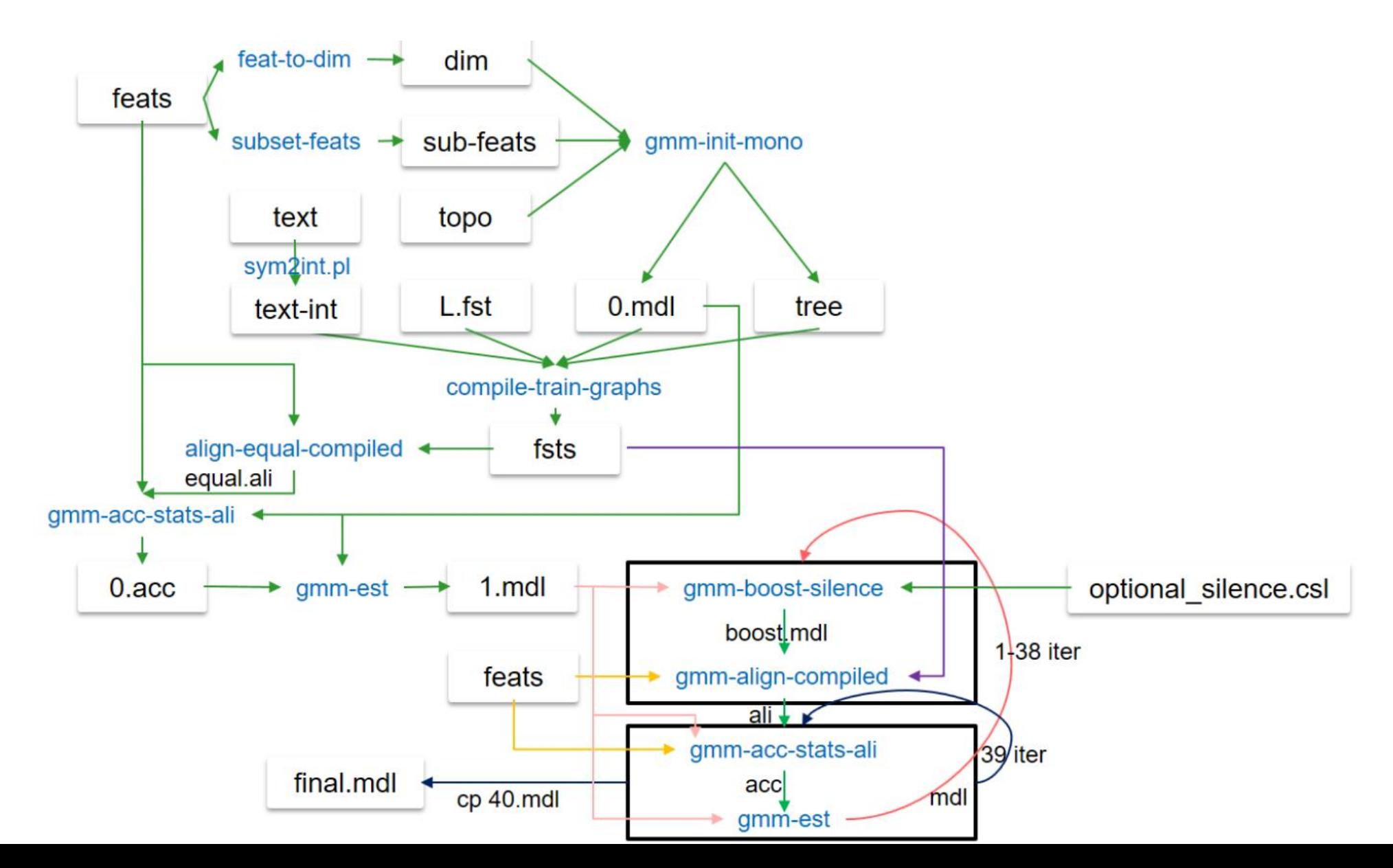

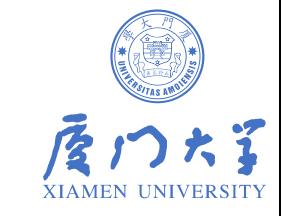

## 三音子(triphone)训练流程图

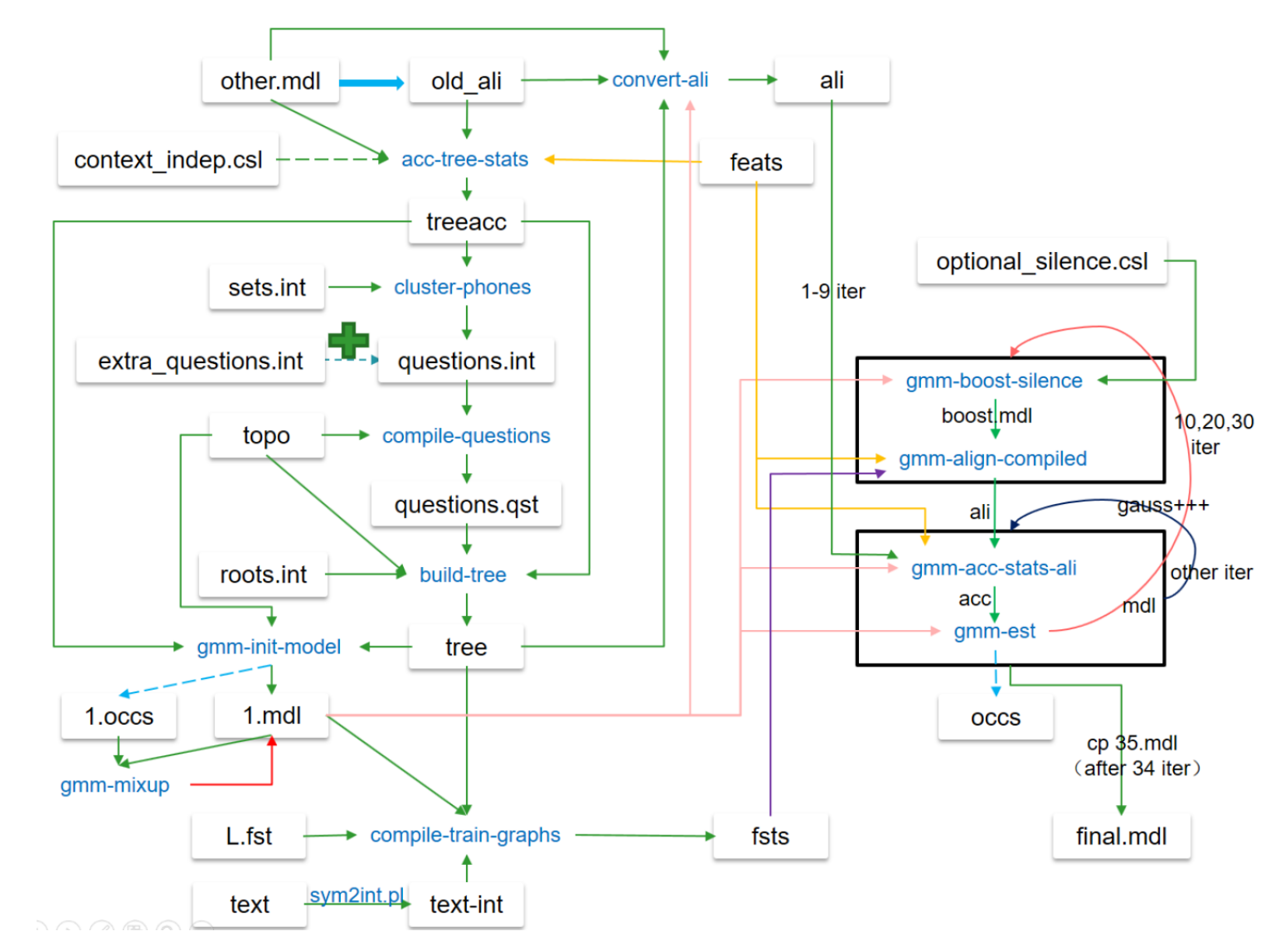

## Kaldi的示例—AISHELL-1

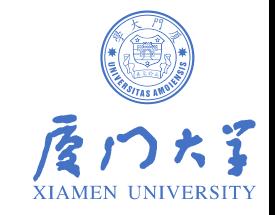

AISHELL-1是希尔贝壳开源的178小时中文普通话数据,采样率16kHz。包括 400位来自中国不同口音区域的发音人,语料内容涵盖财经、科技、体育、娱 乐、时事新闻。

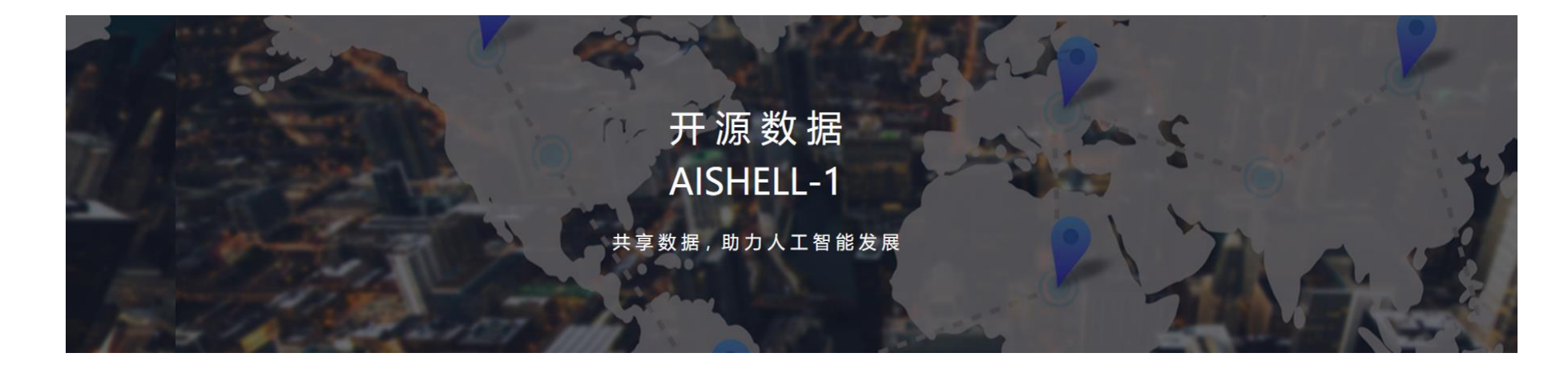

**官方网址: <http://www.aishelltech.com/kysjcp>** **相关论文: https://arxiv.org/abs/1709.05522**

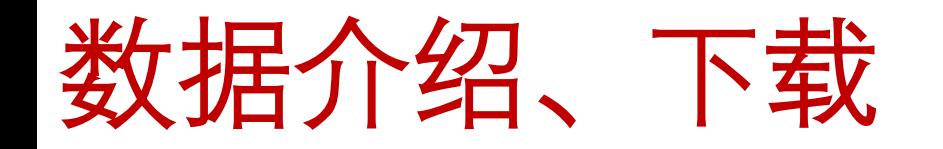

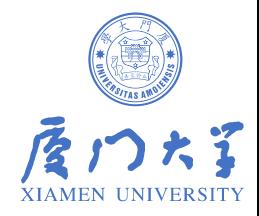

• 数据下载和解压

#### # 原始数据保存目录 data=./data\_aishell

#### # 数据下载网址

data\_url=www.openslr.org/resources/33

#### # 下载语音数据

local/download\_and\_untar.sh \$data \$data\_url data\_aishell || exit 1;

#### # 下载词典

local/download\_and\_untar.sh \$data \$data\_url resource\_aishell || exit 1;

Dict准备

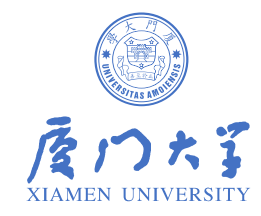

#### # Dict目录 准备

./local/aishell\_prepare\_dict.sh \$data/resource\_aishell || exit 1;

#### # Dict目录 校验

./utils/validate\_dict\_dir.pl data/local/dict/

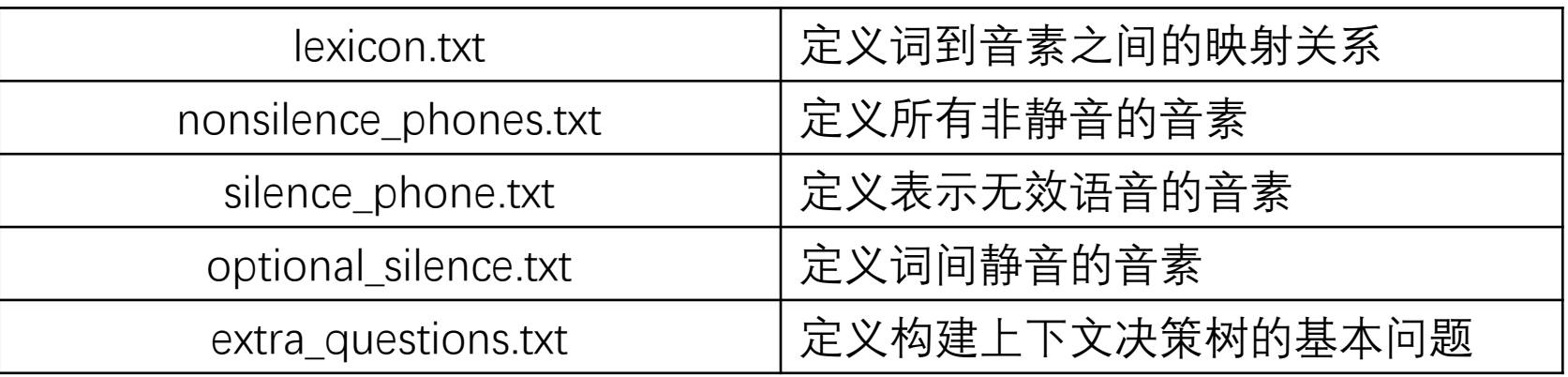

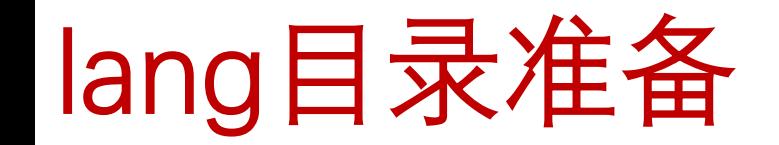

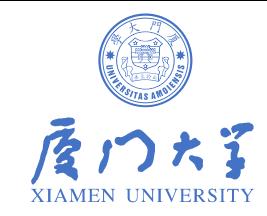

#### # 语言目录 准备 utils/prepare\_lang.sh --position-dependent-phones false data/local/dict \ "<SPOKEN\_NOISE>" data/local/lang data/lang || exit 1;

# 语言目录 校验 ./utils/validate\_lang.pl data/lang

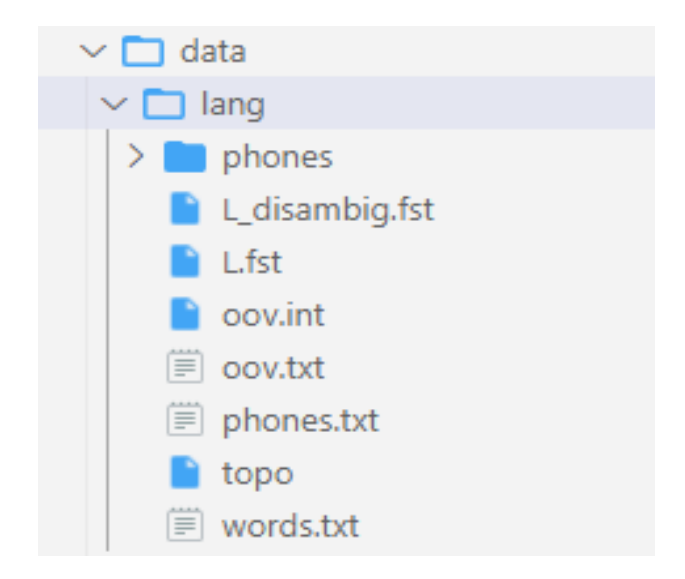

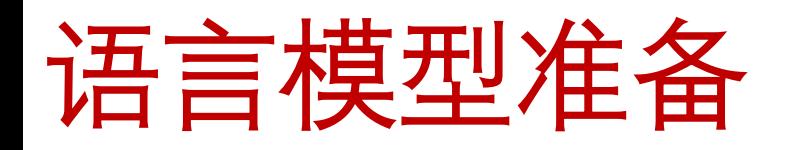

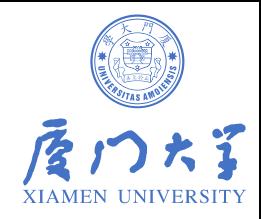

• 语言模型训练

# 语言模型训练 local/aishell\_train\_lms.sh

- # 如何使用自己的数据训练
- 1、语料的收集(爬虫)
- 2、文本的清洗(https://github.com/speechio/chinese\_text\_normalization)
- 3、分词(jieba工具)
- 4、ngram-count得到ARPA格式语言模型
- 5、测试困惑度

### 6、剪枝

## 语言模型准备

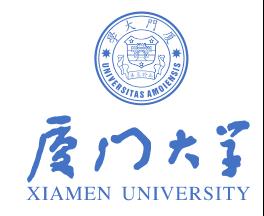

• ARPA-format转换为FST

#### # ARPA-format语言模型转换为G.fst

utils/format\_lm.sh data/lang data/local/lm/3gram-mincount/lm\_unpruned.gz \ data/local/dict/lexicon.txt data/lang\_test || exit 1;

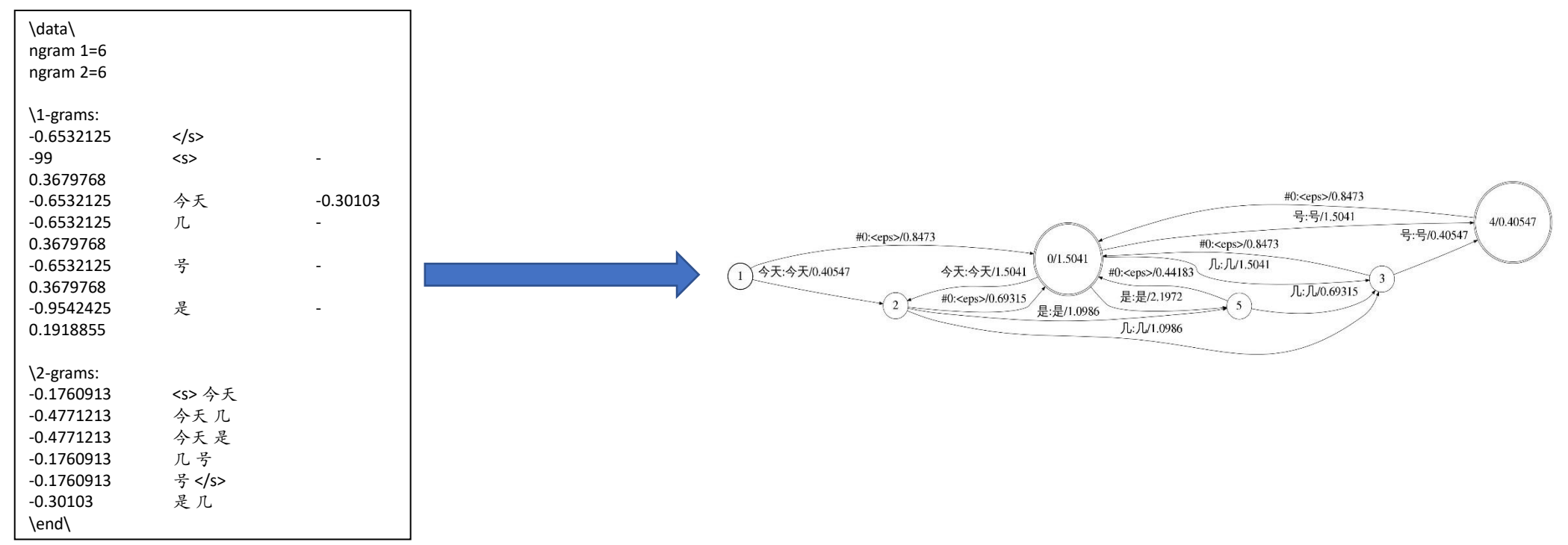

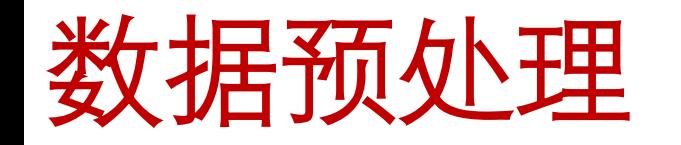

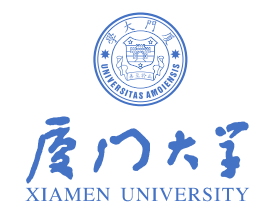

#### # 数据预处理

local/aishell\_data\_prep.sh \$data/data\_aishell/wav \ \$data/data\_aishell/transcript || exit 1;

#### # 数据格式校验

utils/validate\_data\_dir.sh data/train/ (注意中文文本会报错,注释掉相应的exit语句)

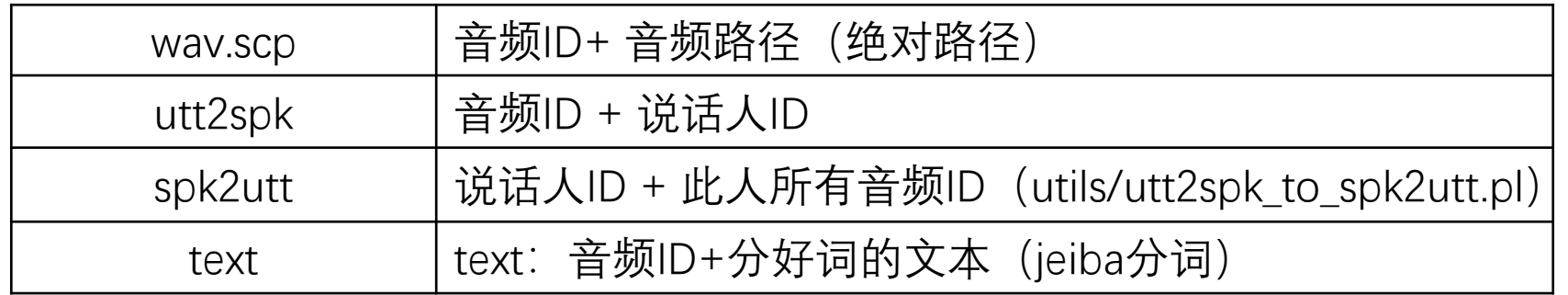

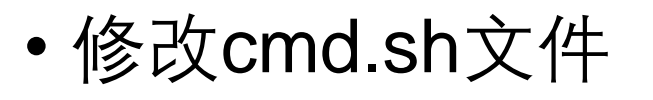

声学特征提取

#### # 默认cmd.sh内容

export train\_cmd="queue.pl --mem 2G" export decode\_cmd="queue.pl --mem 4G" export mkgraph\_cmd="queue.pl --mem 8G"

### 使用集群训练 しょうしゃ しょうしゃ ウェー 使用单机训练

#### # 修改cmd.sh内容

export train\_cmd="run.pl" export decode\_cmd="run.pl" export mkgraph\_cmd="run.pl"

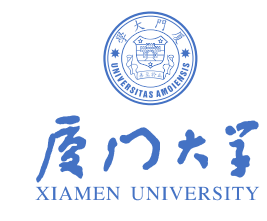

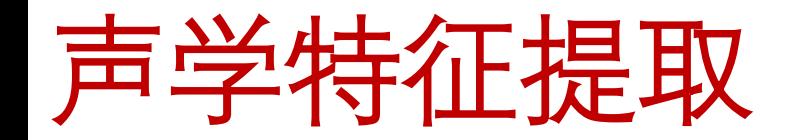

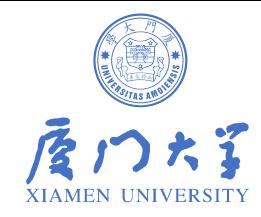

### • 提取声学特征 (mfcc+pitch)

#### # 声学特征提取

steps/make\_mfcc\_pitch.sh --cmd "\$train\_cmd" --nj 10 data/\$x \ exp/make\_mfcc/\$x \$mfccdir

BAC009S0764W0202

44.11316 -9.00462 15.23577 -1.442114 -3.072395 -6.846048 -3.19953 -3.941009 9.384831 13.3998 13.70805 16.21714 6.23234 -0.6750021 0.3381608 0.01375642 43.83405 -7.09164 9.592178 -2.973187 -3.580292 -11.19833 0.4905128 4.844214 21.41292 19.43657 13.70805 6.890126 0.06613922 -0.7070547 0.3430049 0.08456525 43.83405 -9.534603 7.205004 0.08895969 -4.850031 -11.19833 -2.848097 7.636418 10.98858 9.427057 9.333549 6.890126 3.3375 -0.5677292 0.3478491 0.07040349

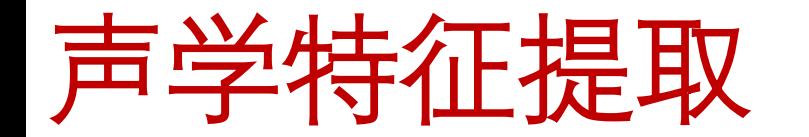

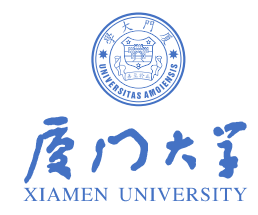

### • 计算倒谱均值方差归一化系数(CMVN)

# 计算倒谱均值方差归一化系数

steps/compute\_cmvn\_stats.sh data/\$x exp/make\_mfcc/\$x \$mfccdir

S0764

1.148539e+07 -572461.1 -297434.4 -315284.8 -1842024 -1927375 -1852338 -2152830 -3227037 938890.7 -1672140 -530654.4 -954705.4 -89236.11 1208.553 -230.496 171896 7.920888e+08 3.211006e+07 4.424268e+07 4.187042e+07 8.125914e+07 7.212415e+07 5.788484e+07 6.26528e+07 1.116311e+08 3.30395e+07 5.259662e+07 2.567214e+07 2.89689e+07 58689.89 17486.03 490  $.23301$ 

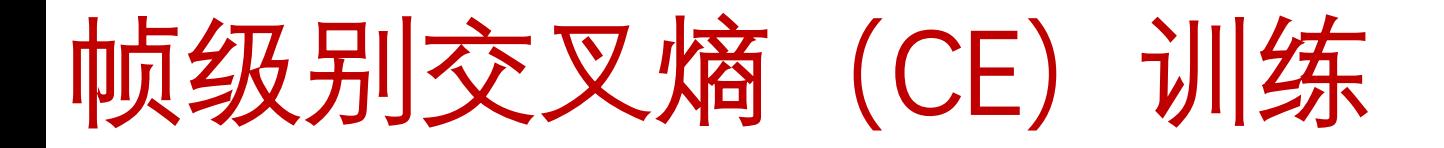

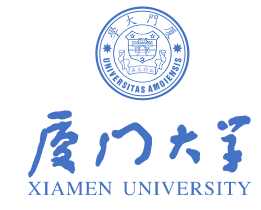

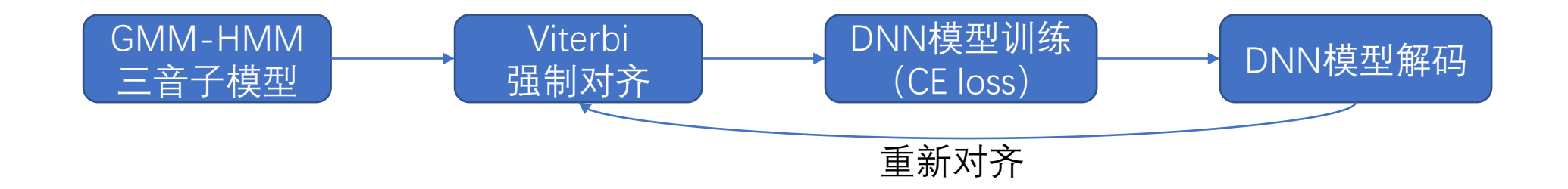

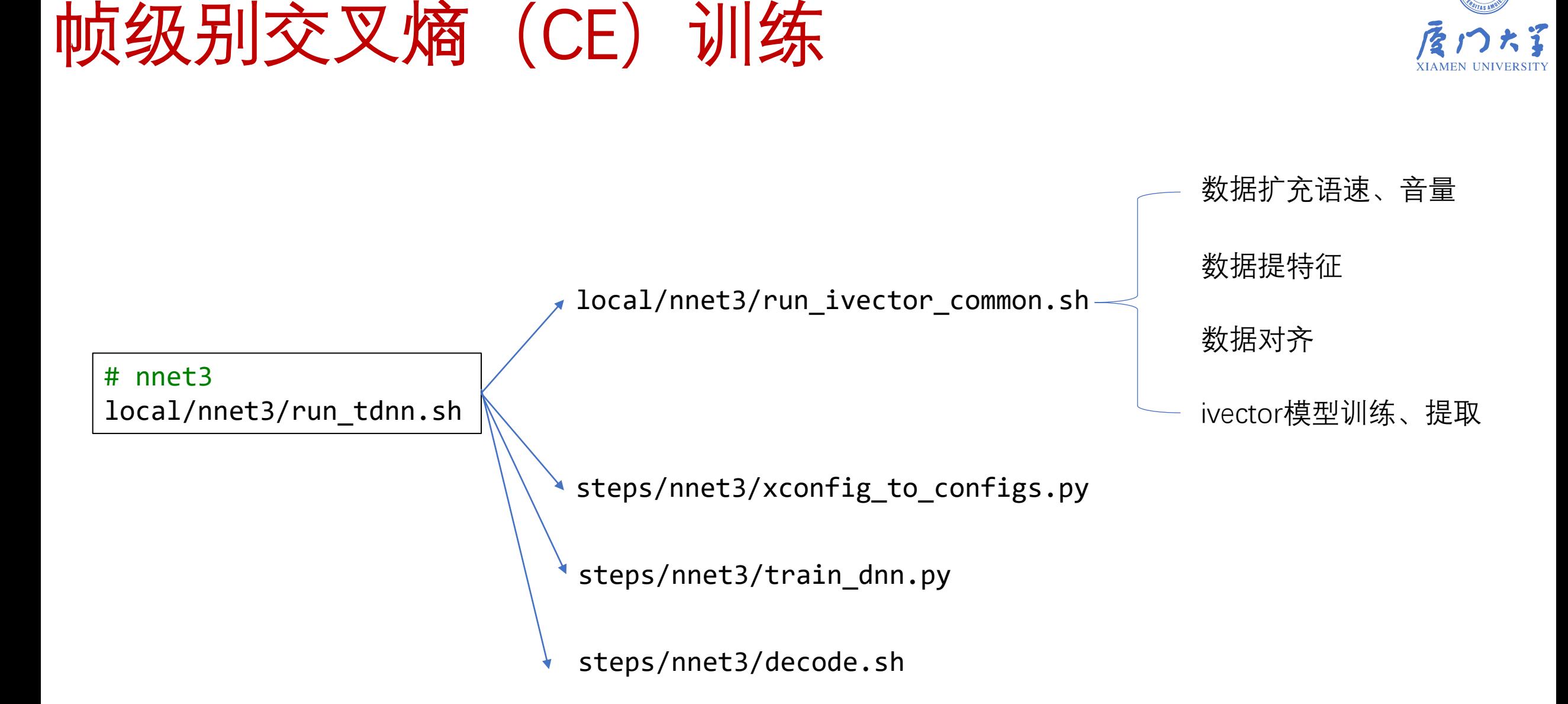

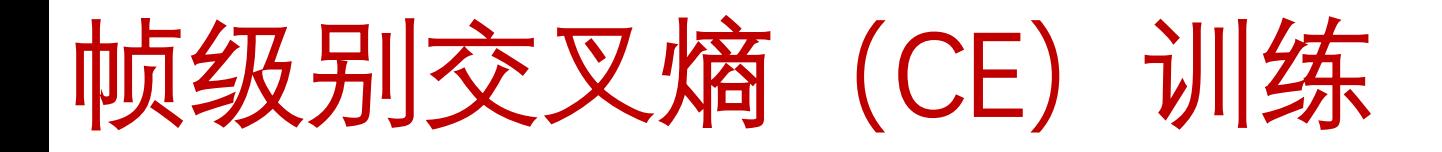

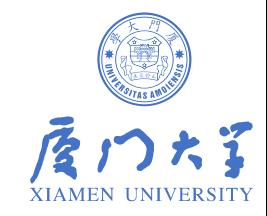

Kaldi nnet3网络结构:

- 1) xconfig: 基于层的方式定义网络结构, xconfig覆盖了大部分常用的神经网络layer。
- 2) config: Kaldi编译网络结构实际使用的配置, 基于图节点来定义网络结构, 如果xconfig无 法满足需求,可以在config基于图的方式搭建网络。
- 3) C++: 如果一些网络不能利用现有的组件构建, 或者想提高运行效率, 则可以在C++层实现。

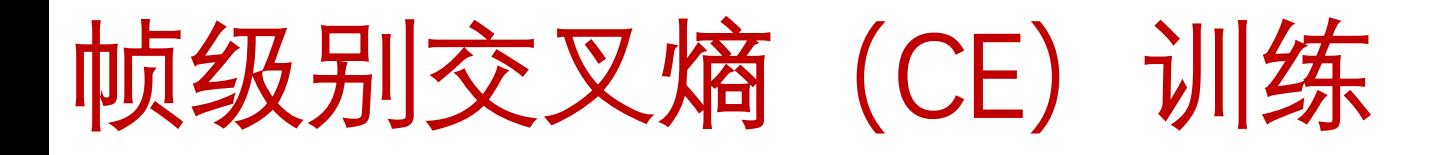

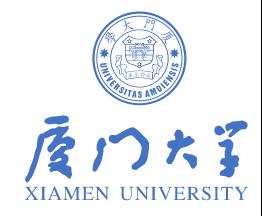

### xconfig文件:

input dim=40 name=input

relu-batchnorm-layer name=tdnn dim=128 input=Append(-1,0,1)

output-layer name=output input=tdnn dim=26 max-change=1.5

### 基于层的描述语言来转化成图描述的配置文件:

steps/nnet3/xconfig\_to\_configs.py --xconfig-file tdnn.xconfig --config-dir ./config

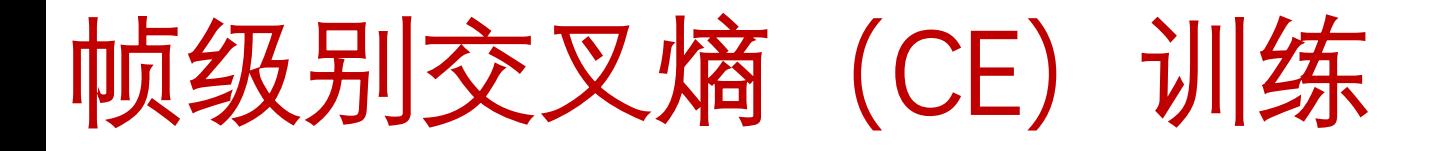

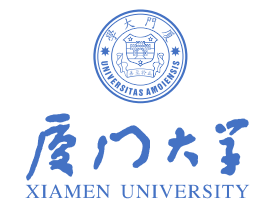

### config文件:

input-node name=input dim=40 component name=tdnn.affine type=NaturalGradientAffineComponent input-dim=120 output-dim=128 max-change=0.75  $component$  node name=tdnn.affine component=tdnn.affine input=Append(Offset(input,  $-1$ ), input, Offset(input, 1)) component name=tdnn.relu type=RectifiedLinearComponent dim=128 self-repair-scale=1e-05 component-node name=tdnn.relu component=tdnn.relu input=tdnn.affine component name=tdnn.batchnorm type=BatchNormComponent dim=128 target-rms=1.0 component-node name=tdnn.batchnorm component=tdnn.batchnorm input=tdnn.relu component name=output.affine type=NaturalGradientAffineComponent input-dim=128 output-dim=26 max-change=1.5 param-stddev=0.0 bias-stddev=0.0 component-node name=output.affine component=output.affine input=tdnn.batchnorm component name=output.log-softmax type=LogSoftmaxComponent dim=26 component-node name=output.log-softmax component=output.log-softmax input=output.affine output-node name=output input=output.log-softmax objective=linear

## 帧级别交叉熵(CE)训练

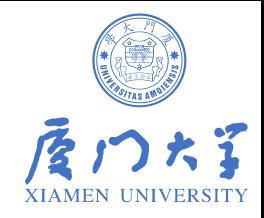

steps/nnet3/train dnn.py --stage=\$train stage  $\setminus$  $--$ cmd="\$decode cmd" \ --feat.online-ivector-dir exp/nnet3/ivectors\_\${train\_set} \ --feat.cmvn-opts="--norm-means=false --norm-vars=false" \ --trainer.num-epochs \$num epochs \ --trainer.optimization.num-jobs-initial \$num jobs initial \ --trainer.optimization.num-jobs-final \$num jobs final \ --trainer.optimization.initial-effective-lrate \$initial effective lrate \ --trainer.optimization.final-effective-lrate \$final effective lrate \ --egs.dir "\$common\_egs\_dir" \ --cleanup.remove-egs \$remove egs \ --cleanup.preserve-model-interval 500 \ --use-gpu true \ --feat-dir=data/\${train\_set}\_hires \  $-$ -ali-dir \$ali dir \  $-$ -lang data/lang \ --reporting.email="\$reporting email" \  $-$ -dir=\$dir || exit 1;

## 帧级别交叉熵(CE)训练

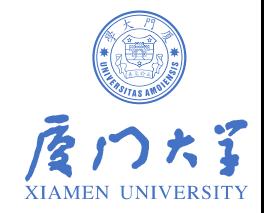

--stage: 控制神经网络训练的阶段,可以断点续上接着训练模型 --trainer.num-epochs 设置总的训练轮次 --trainer.optimization.num-jobs-initial 设置开始时并行训练的个数 --trainer.optimization.num-jobs-final 设置结束时并行训练的个数 --trainer.optimization.initial-effective-lrate 设置开始时的学习率 --trainer.optimization.final-effective-lrate 设置结束时的学习率

CUDA VISIVABLE=0,1 steps/nnet3/train dnn.py 指定GPU调用

### LF-MMI区分性训练 (Chain)

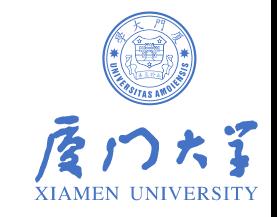

数据扩充语速、音量 数据提特征 数据对齐 ivector模型训练、提取

# nnet3 local/chain/run\_tdnn.sh steps/align\_fmllr\_lats.sh

steps/nnet3/chain/gen\_topo.py

steps/nnet3/chain/build\_tree.sh

local/nnet3/run\_ivector\_common.sh

steps/nnet3/xconfig\_to\_configs.py

steps/nnet3/chain/train\_dnn.py

utils/mkgraph.sh

steps/nnet3/decode.sh

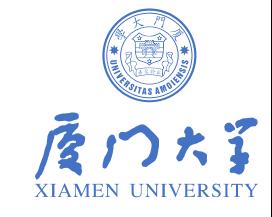

### Chain模型训练流程图

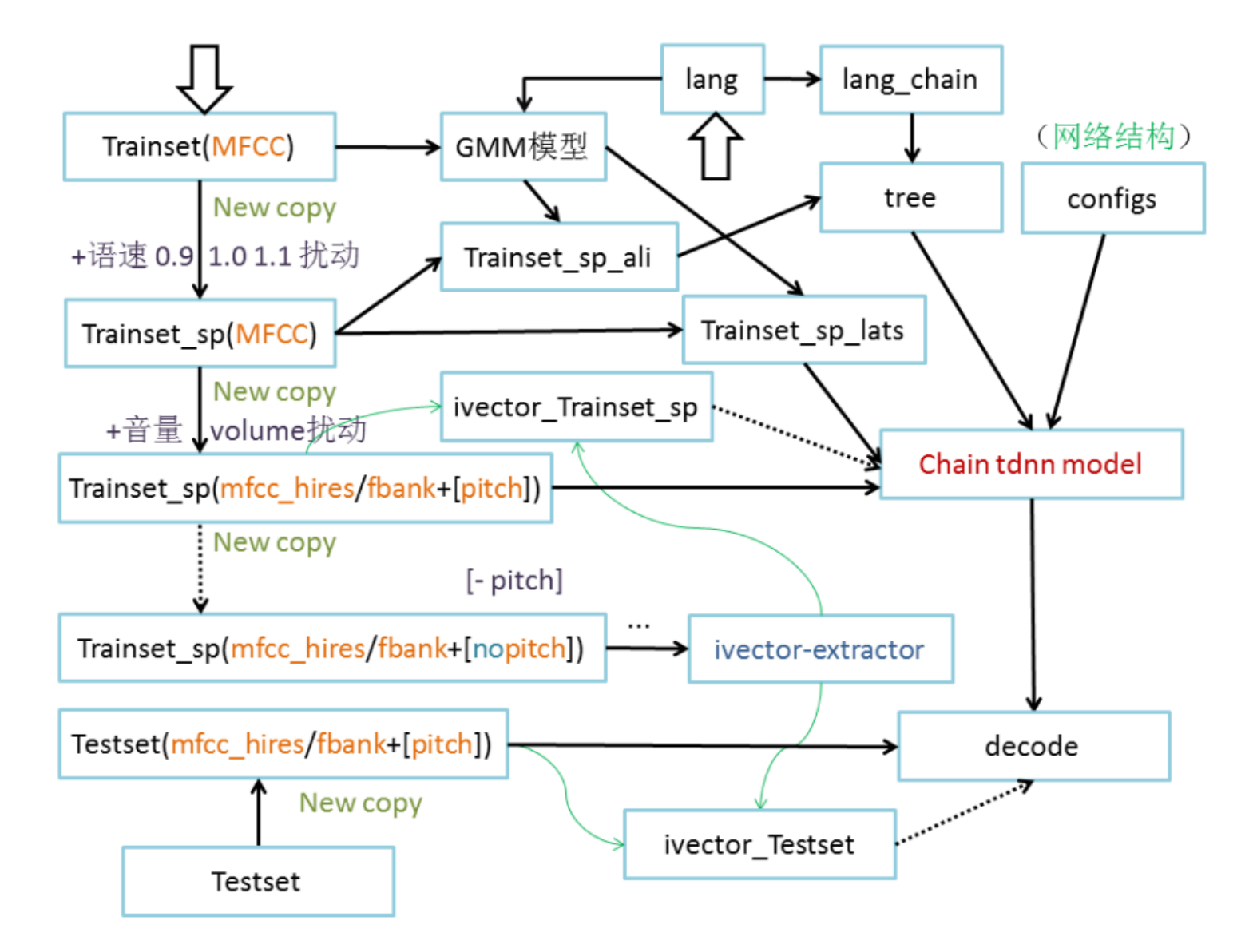

## Chain模型训练流程

![](_page_32_Picture_1.jpeg)

![](_page_32_Figure_2.jpeg)

- Chain model也是HMM,使用nnet3结构,与传统模型有很多不同点。
- 它的训练过程是LF-MMI的无Lattice的版本,通过在解码图中进行一个完整的前向后向过程实现,这个解码 图来源于音素的n-gram语言模型。
- 神经网络的输出的帧率缩小三倍,明显的缩小了测试时的计算量,使实时解码更加容易,使用非传统的 HMM拓扑结构(允许在单一状态下遍历HMM)。
- 在传统的DNN-HMM模型中,HMM模型状态之间是有转移概率的,并且会在训练过程中对转移概率进行 评估;Chain模型的HMM模型转移概率设置为常数0.5,使用固定的转移概率,并且不训练转移概率。
- 目前比传统DNN-HMM的结果要稍微好一点(大概提升了5%),但是解码速度比以前快了三倍。

![](_page_33_Picture_0.jpeg)

![](_page_33_Picture_1.jpeg)

### [aishell-1] 以下给出了aishell-1的实验结果,对比了不同声学模型的CER%指标。

![](_page_33_Figure_3.jpeg)

![](_page_34_Picture_0.jpeg)

![](_page_34_Picture_1.jpeg)

- 感谢赵淼、夏仕鹏对Kaldi实践过程做了深入细致的整理。
- 感谢厦门大学智能语音实验室其他同学的贡献。